# GUIA D'AJUDA PER A L'EMPLENAMENT DE LA JUSTIFICACIÓ ECONÒMICA

# PROGRAMA ESPAIS DE RECERCA DE **FEINA 2019**

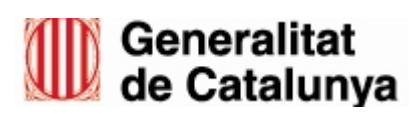

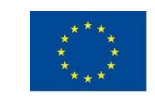

Unió Europea<br>Fons Social Europeu L'FSE inverteix en el teu futur

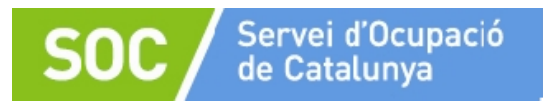

# **1. Introducció**

L'objectiu de la present Guia és facilitar l'emplenament de la documentació corresponent a la justificació econòmica de les subvencions atorgades en base a la Resolució TSF/2036/2019, de 8 de juliol, per la qual s'obre la convocatòria per a l'any 2019 de les subvencions previstes a l'Ordre TSF/258/2017, de 4 de desembre, per la qual s'aproven les bases reguladores per a la concessió de subvencions per al desenvolupament d'espais de recerca de feina en l'àmbit de l'orientació per a l'ocupació.

Abans de fer la justificació, llegiu detingudament la *Guia per a la justificació econòmica de les subvencions per al desenvolupament d'espais de recerca de feina 2019*, que està disponible a l'espai [Tràmits de la Seu electrònica de la Generalitat de Catalunya,](http://web.gencat.cat/ca/tramits),) dins l'apartat "Documentació" de l'opció ["Aportació de documentació. Convocatòria 2019"](http://web.gencat.cat/ca/tramits/tramits-temes/Espais-de-recerca-de-feina?category=76e9ad7c-a82c-11e3-a972-000c29052e2c&moda=3).

# **2. Instruccions per a la presentació de la justificació econòmica**

Les entitats col·laboradores han de presentar tota la documentació de forma telemàtica d'acord amb el que s'indica als annexos 1, 2 i 3 de la Guia per a la justificació econòmica de les subvencions per al desenvolupament d'espais de recerca de feina 2019.

# **3. Documentació per a la justificació econòmica**

D'acord amb la base 20 de l'annex 1 de l'Ordre TSF/258/2017, de 4 de desembre, les entitats beneficiàries hauran de presentar la documentació justificativa de la subvenció en el termini màxim de dos mesos des de la finalització de l'execució de les actuacions objecte de la subvenció, i la modalitat de justificació serà la de compte justificatiu amb aportació de justificants de les despeses.

Aquest compte justificatiu ha d'incloure:

- a) Una **memòria explicativa** del compliment de la finalitat de l'actuació, activitat o projecte subvencionat, amb indicació de les activitats realitzades i dels resultats obtinguts.
- b) Una **memòria econòmica** sobre el cost de les activitats realitzades que ha de contenir la següent documentació:
	- 1- Una relació classificada de totes les despeses imputables al desenvolupament de l'acció, d'acord amb l'estructura de costos establerta per al programa segons model normalitzat, amb identificació del creditor i el document, l'import, la data d'emissió, la data de pagament i la forma de pagament.
	- 2- Si s'escau, una relació detallada d'altres ingressos o subvencions que hagin finançat l'activitat subvencionada amb indicació de l'import i la procedència. Quan els justificants de les despeses s'imputin parcialment a d'altres subvencions, caldrà indicar la quantia exacta o el percentatge imputat a cadascuna, amb indicació dels òrgans concedents.

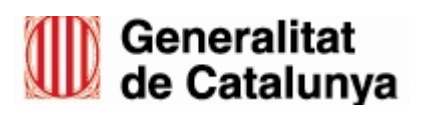

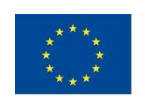

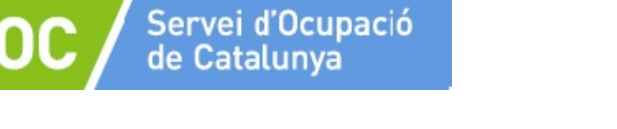

- 3- Una declaració signada per la persona representant legal de l'entitat beneficiària de finalització de les accions subvencionades.
- 4- Una declaració signada per la persona representant legal de l'entitat beneficiària conforme els pagaments corresponen a actuacions correctament realitzades i justificades mitjançant factures pagades o altres documents comptables de valor probatori equivalent i conforme les despeses s'han pagat abans de la presentació de la justificació econòmica.
- 5- En el cas de les administracions públiques que justifiquin despeses de personal en nòmina, document de designació formal del personal imputat al projecte (funcionari o laboral fix), segons model normalitzat.
- 6- Una declaració signada per la persona representant legal de l'entitat beneficiària del compromís de mantenir en arxiu els documents originals corresponents a les despeses que justifiquen la subvenció en compliment de l'obligació que estableix la base 5.1 c) de l'annex 1 de l'Ordre TSF/258/2017, de 4 de desembre, segons model normalitzat.
- 7- Declaració responsable dels imports liquidats amb Hisenda pel que fa a la retenció de l'IRPF de les persones treballadores pròpies i del personal autònom expert, imputades com a despesa, amb indicació del perceptor, els imports liquidats, les dates i la forma de pagament, amb l'objectiu de facilitar el seguiment de la pista d'auditoria, segons model normalitzat.
- 8- Documents justificatius de les despeses de personal tècnic degudament estampillats (sempre que no es tracti de documents electrònics), còpia de la pòlissa d'assegurança d'accidents personals i comprovants de pagament (els comprovants de pagament no s'estampillen).
- 9- Si s'escau, carta de pagament de reintegrament de la subvenció en el supòsit de fons públics percebuts com a bestreta i no aplicats a l'objecte subvencionable.
- 10- En cas d'entitats subjectes a règim de prorrata general o especial, declaració sobre l'import d'IVA efectivament suportat, segons model normalitzat.
- 11- En cas d'entitats exemptes d'IVA, document emès per l'Agència Tributària on es recull l'exempció.

Els documents corresponents als apartats 1, 2 i 4 estan inclosos en el formulari en format excel *"***Justificació econòmica espais de recerca de feina 2019***"*; aquest formulari i els documents corresponents als apartats 3, 5, 6, 7 i 10 estaran a disposició de les entitats a l'espai [Tràmits de la Seu electrònica de la Generalitat de Catalunya,](http://web.gencat.cat/ca/tramits),) dins l'apartat "Documentació" de l'opció ["Aportació de documentació. Convocatòria 2019](http://web.gencat.cat/ca/tramits/tramits-temes/Espais-de-recerca-de-feina?category=76e9ad7c-a82c-11e3-a972-000c29052e2c&moda=3)".

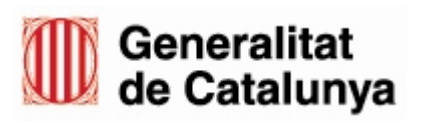

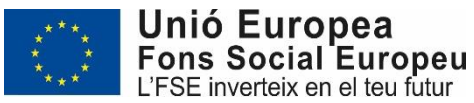

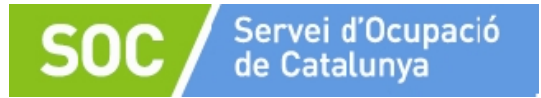

# **4. Contingut dels documents**

### **4.1 Declaració de finalització de les accions**

Escrit signat electrònicament per la persona representant legal de l'entitat, en el qual s'identifiquen les dades relatives a la subvenció atorgada a l'entitat, es comunica la data d'inici i de finalització de les actuacions subvencionades, i es formalitza l'acte d'obligació de la presentació de justificació de la subvenció.

La data d'inici de les actuacions està informada a l'aplicació de gestió GIA com "Data mínima inici sessions".

La data de finalització està informada a l'aplicació de gestió GIA com "Data màxima fi sessions".

#### **4.2 Declaració relativa als documents originals**

Escrit signat electrònicament per la persona representant legal de l'entitat, on declara que els originals dels documents justificatius de la despesa que s'ha imputat a la subvenció es troben en custòdia de l'entitat a disposició de les oportunes comprovacions que determini el Servei Públic d'Ocupació de Catalunya i, que en compliment de l'obligació que estableix la base la base 5.1 c) de l'Ordre TSF/258/2017, de 4 de desembre, l'entitat conservarà els justificants originals (paper i electrònics), i l'altra documentació relacionada amb la subvenció atorgada, durant un termini de tres anys a partir del 31 de desembre de l'any següent a la presentació a la Comissió Europea dels comptes en els quals s'hagin inclòs les despeses.

#### **4.3 Declaració relativa a l'IVA efectivament suportat**

En cas que l'entitat estigui subjecta a règim de prorrata general o especial, escrit signat electrònicament per la persona representant legal de l'entitat, on declara que l'entitat està subjecte a aquest règim amb indicació dels imports d'IVA efectivament suportats.

## **4.4 Relació classificada de les despeses**

**Declaració conforme els pagaments corresponen a actuacions correctament realitzades i justificades mitjançant factures pagades. Imprès d'autoliquidació. Detall d'altres ingressos o subvencions**

Documents inclosos en el formulari en format Excel "Justificació econòmica espais de recerca de feina 2019".

Aquest formulari està dissenyat i formulat per a l'agilitació i eficàcia del procés de justificació econòmica. Atès que és un document normalitzat, el document està protegit i només permet informar dades en les caselles marcades en color gris clar.

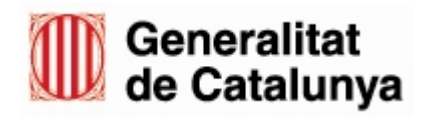

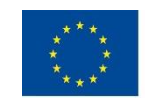

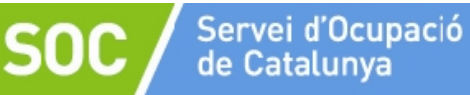

### **4.4.1 Relació classificada de les despeses**

Es realitzarà una relació per al personal tècnic i una per a l'assegurança d'accidents personals.

**Personal tècnic:** el document conté dues pestanyes per a aquestes despeses:

#### **Pestanya "personal tècnic 1"**

Només s'han d'omplir les caselles de color gris clar.

- Casella Núm. Expedient  $\rightarrow$  Indiqueu el número d'expedient que apareix a la resolució d'atorgament (SOC011/19/\_ \_ \_ \_ \_).
- Casella "Nom de l'entitat"  $\rightarrow$  Indiqueu el nom sencer de l'entitat (no acrònims)
- Casella "NIF" → Indiqueu el NIF de l'entitat sense separar els números ni les lletres amb punts, espais o guions.

A l'omplir les caselles "Núm. Expedient", "Nom de l'entitat" i "NIF" en aquesta pestanya, quedaran omplertes aquestes dades en totes les pestanyes.

Qualsevol canvi que s'hagi de realitzar en aquestes tres dades cal fer-ho a la pestanya "personal tècnic 1".

La resta de caselles a omplir corresponen a les dades del personal tècnic de l'entitat que ha desenvolupat el programa durant tot o part del període d'execució de les accions.

La data d'alta al programa i la data de baixa del programa de cada persona tècnica es poden consultar a l'apartat "Llistat de personal" de l'aplicació de gestió GIA.

En cas que una persona tècnica hagi estat donada d'alta i de baixa més d'una vegada durant el desenvolupament del programa, caldrà informar cada període en un registre diferent.

Si necessiteu omplir un número de registres superior al que es mostra, premeu el botó "Afegir registre" que apareix a la dreta del document i creareu un nou registre.

**És recomanable afegir tants registres com necessiteu, abans de començar a omplir-lo.**

#### **Pestanya "personal tècnic 2"**

Només s'han d'omplir les caselles de color gris clar.

Les caselles "Núm. Expedient", "Nom de l'entitat" i "NIF" s'ompliran automàticament amb les dades que l'entitat hagi informat en la pestanya "personal tècnic 1".

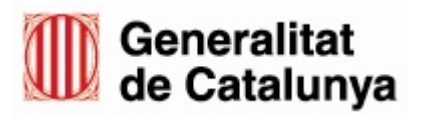

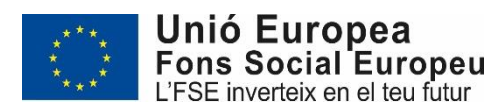

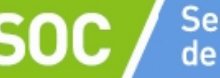

La resta de caselles de la pestanya "personal tècnic 2" corresponen a les despeses del personal tècnic que l'entitat imputa al programa, durant tot o part del període en el que s'han desenvolupat les accions.

Si el número de nòmines o factures de les persones tècniques és superior al número de registres que es mostren, premeu el botó "Afegir registre" que apareix a la dreta del document i creareu un nou registre.

#### **És recomanable afegir tants registres com necessiteu, abans de començar a omplir-lo.**

**Per tal que els nous registres quedin formulats caldrà que copieu les fòrmules de la línia anterior i les enganxeu a les noves línies.**

#### **Assegurança d'accidents personals:**

#### **Pestanya "assegurança"**

Només s'han d'omplir les caselles de color gris clar.

Les caselles "Núm. Expedient", "Nom de l'entitat" i "NIF" s'ompliran automàticament amb les dades que l'entitat hagi informat en la pestanya "personal tècnic 1".

En aquesta pestanya caldrà indicar les dades de la despesa corresponent a la pòlissa d'assegurança d'accidents personals prevista a la base 15.4 de l'annex 1 de l'Ordre TSF/258/2017, de 4 de desembre.

Si el número de factures és superior al número de registres que es mostra, premeu el botó "Afegir registre" que apareix a la dreta del document i creareu un nou registre.

**És recomanable afegir tants registres com necessiteu abans de començar a omplir-lo.**

**Per tal que els nous registres quedin formulats caldrà que copieu les fórmules de la línia anterior i les enganxeu a les noves línies.**

#### **4.4.2 Períodes de baixa del personal tècnic**

**Pestanya "període sense personal tècnic"**

Només s'han d'omplir les caselles de color gris clar.

Les caselles "Núm. Expedient", "Nom de l'entitat" i "NIF" s'ompliran automàticament amb les dades que l'entitat hagi informat en la pestanya "personal tècnic 1".

En cas que durant l'execució del programa una persona tècnica causi baixa per finalització de la relació laboral, per incapacitat laboral temporal, per maternitat o per altres causes, i l'entitat no l'hagi substituït l'endemà de la baixa, caldrà relacionar el/s període/s que l'espai de recerca ha estat sense la persona tècnica.

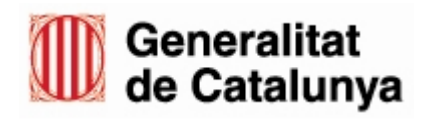

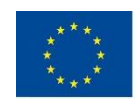

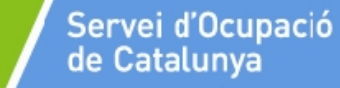

A la columna "Municipi" indiqueu el municipi on estigui ubicat cada espai de recerca que hagi estat sense la persona tècnica; si en el mateix municipi hi ha més d'un espai de recerca, indiqueu també l'adreça.

A la columna "Data inici període sense tècnic/a" indiqueu el primer dia del període que l'espai ha estat sense persona tècnica i a la columna "Data fi període sense tècnic/a" informeu l'últim dia del període que l'espai de recerca ha estat sense la persona tècnica. En cas que en el mateix espai de recerca hagi més d'un període sense persona tècnica caldrà fer tants registres com períodes sense tècnic/a.

Quan informeu aquestes dates, s'ompliran automàticament les columnes "Total dies sense tècnic" i "Dies que superen el període màxim establert". Amb el nombre total de dies que superen el període màxim establert, es calcularà automàticament la minoració de despeses generals i materials a la pestanya "Autoliquidació".

Si el número de períodes sense persona tècnica és superior al número de registres que es mostra, premeu el botó "Afegir registre" que apareix a la dreta del document i creareu un nou registre.

**És recomanable afegir tants registres com necessiteu abans de començar a omplir-lo.**

**Per tal que els nous registres quedin formulats caldrà que copieu les fórmules de la línia anterior i les enganxeu a les noves línies.**

#### **4.4.3 Detall d'altres ingressos o subvencions**

#### **Pestanya "altres ingressos"**

Només s'han d'omplir les caselles de color gris clar.

Les caselles "Núm. Expedient", "Nom de l'entitat" i "NIF" s'ompliran automàticament amb les dades que l'entitat hagi informat en la pestanya "personal tècnic 1".

Les caselles corresponents al nom i NIF de la persona representant legal s'ompliran automàticament amb les dades que l'entitat informi en la pestanya "AUTOLIQUIDACIÓ".

En cas d'haver rebut altres ingressos o subvencions per finançar el programa subvencionat, s'haurà de marcar la declaració i emplenar les caselles de color gris clar.

En cas que no hagi rebut cap altre ingrés o subvenció per finançar el programa subvencionat, s'haurà de marcar la declaració conforme no els ha rebut.

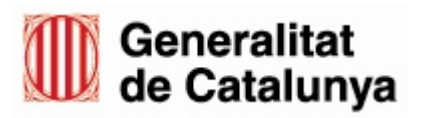

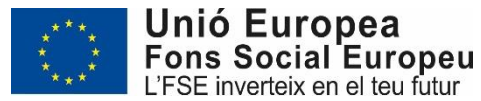

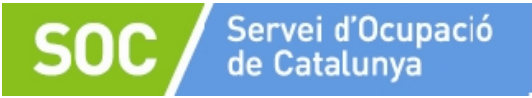

#### **4.4.4 Declaració conforme els pagaments corresponen a accions correctament realitzades i justificades mitjançant factures pagades. Imprès d'autoliquidació**

#### **Pestanya "AUTOLIQUIDACIÓ"**

L'imprès d'autoliquidació és el document on es relacionen les dades necessàries per a la liquidació final de la subvenció atorgada. També inclou la declaració prevista al punt 4 de l'annex 3 de l'Ordre TSF/258/2017, de 4 de desembre, que forma part de la documentació que han de presentar les entitats per a la justificació econòmica de la subvenció atorgada.

Només s'han d'omplir les caselles de color gris clar.

Les caselles "Núm. Expedient", "Nom de l'entitat" i "NIF" s'ompliran automàticament amb les dades que l'entitat hagi informat en la pestanya "personal tècnic 1".

- Casella "En/Na"  $\rightarrow$  indiqueu el nom i cognoms de la persona representant legal de l'entitat.
- Casella "NIF"  $\rightarrow$  indiqueu el NIF de la persona representant legal; no separeu els números ni les lletres amb punts, espais o guions.

#### **Quadre "DESGLOSSAMENT DESPESES":**

- A la columna IMPORTS ATORGATS s'haurà de fer constar les dades relatives a la subvenció màxima **que consten a la resolució d'atorgament**.
- A la columna IMPORTS IMPUTATS no s'ha d'emplenar cap import. Les dades d'aquestes caselles s'incorporaran automàticament amb els imports totals imputats de les pestanyes "personal tècnic 2" i "assegurança".
- L'import corresponent a les despeses generals i materials es calcularà automàticament i correspondrà al 15% de l'import de despeses de personal, d'acord amb la base 20.4 de l'Ordre TSF/258/2017, de 4 de desembre.
- A la columna IMPORTS LIQUIDABLES no s'ha d'emplenar cap import. S'omplirà automàticament amb l'import imputat per a cada concepte sempre que no superi l'import atorgat. En cas que el superi, s'omplirà automàticament amb l'import atorgat.
- L'import corresponent a les despeses generals i materials es calcularà automàticament i correspondrà al 15% de l'import de despeses de personal, d'acord amb la base 20.4 de l'Ordre TSF/258/2017, de 4 de desembre.
- La casella "Minoració despeses generals i materials per període/s sense personal tècnic superior a 30 dies naturals" s'omplirà automàticament amb l'import de la part proporcional de les despeses generals i materials que correspon al/s període/s de baixa de personal tècnic superior a 30 dies naturals, informats en la pestanya "període sense personal tècnic".

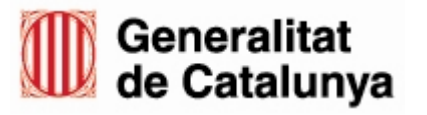

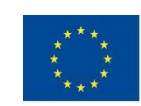

Unió Europea<br>Fons Social Europeu L'FSE inverteix en el teu futur

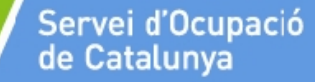

 La casella TOTAL LIQUIDABLE s'omplirà automàticament amb la suma dels imports de la columna IMPORTS LIQUIDABLES, minorada, si escau, per l'import que consti en la casella "Minoració despeses generals i materials per període/s sense personal tècnic superior a 30 dies naturals".

#### **Quadre "RESUM DE LA LIQUIDACIÓ FINAL"**

- SUBVENCIÓ ATORGADA: Aquesta casella s'omplirà automàticament i correspondrà a la suma dels imports que s'han indicat en la columna IMPORTS ATORGATS. L'import que consti en aquesta casella ha de ser idèntic a l'import que consti a la resolució d'atorgament de subvenció. En cas que no coincideixi, caldrà revisar els imports introduïts en la columna IMPORTS ATORGATS.
- IMPORT AVANÇAT (BESTRETA): Caldrà posar l'import percebut a compte en concepte de bestreta.
- IMPORT LIQUIDABLE : Aquesta casella s'omplirà automàticament amb l'import que consti a la casella TOTAL LIQUIDABLE.
- LIQUIDACIÓ FINAL: s'ha de partir de la quantitat resultant indicada a IMPORT LIQUIDABLE, de forma que:
- Si la quantitat indicada a "Import liquidable" és inferior a la quantitat indicada a "Import avançat (bestreta)", la liquidació final consistirà en el reintegrament de la quantitat percebuda no justificada correctament. Caldrà indicar a IMPORT A RETORNAR la diferència entre "Import avançat (bestreta)" i "Import liquidable".
- Si la quantitat indicada a "Import liquidable" és superior a la quantitat indicada a "Import avançat (bestreta)", la liquidació final consistirà en la tramitació de pagament. Caldrà indicar a IMPORT A TRAMITAR la diferència entre "Import liquidable" i "Import avançat (bestreta)".

Un cop emplenat el formulari excel "Justificació econòmica espais de recerca de feina 2019" cal crear un document PDF per a la seva signatura. Per tal que totes les

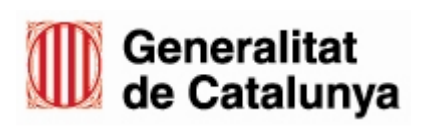

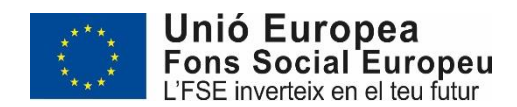

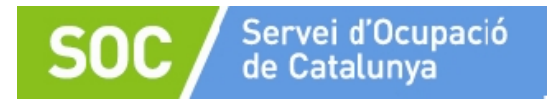

pestanyes del formulari excel s'incorporin al nou document PDF caldrà escollir a "Opcions" que es publiqui "Tot el llibre de treball" :

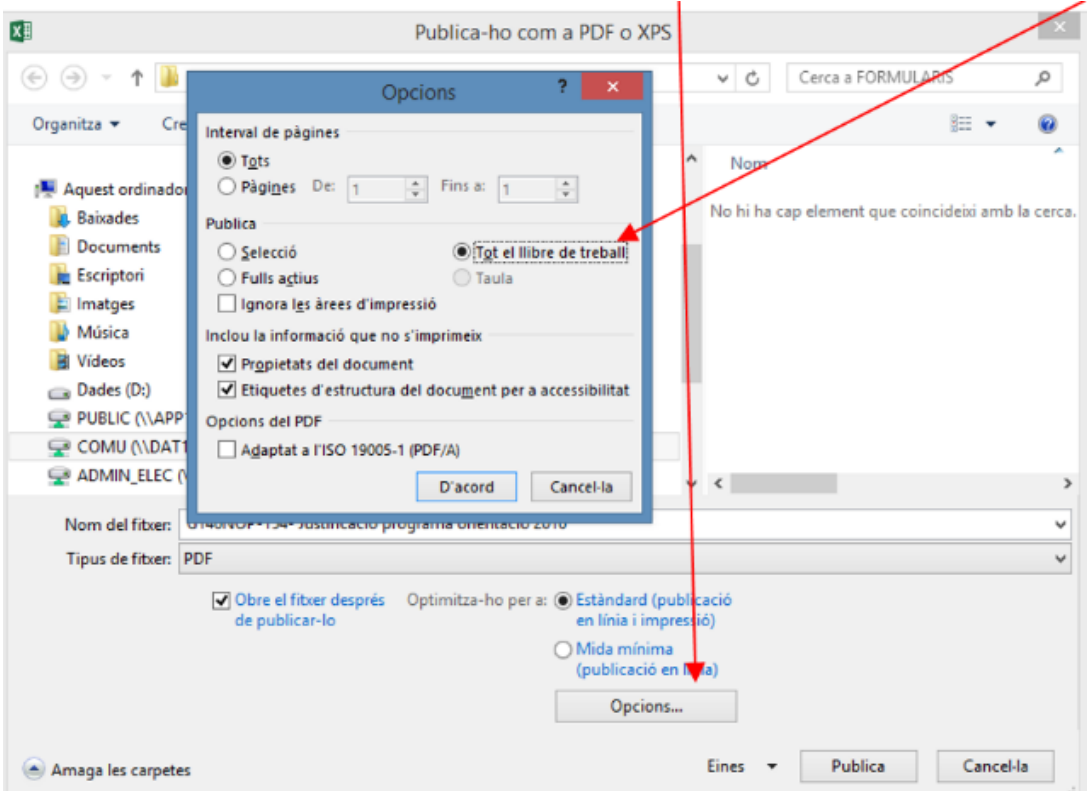

**La persona representant legal de l'entitat haurà de signar l'últim full del document PDF, en el lloc habilitat a aquest efecte**. Aquest document PDF es presentarà juntament amb la resta de documentació del compte justificatiu d'acord amb la Guia per a la justificació econòmica de les subvencions per al desenvolupament d'espais de recerca de feina 2019.

Un cop presentat el compte justificatiu, l'entitat beneficiària haurà d'enviar el formulari "Justificació econòmica espais de recerca de feina 2019" en format EXCEL per correu electrònic a les adreces [isabel.farre@gencat.cat](mailto:isabel.farre@gencat.cat) i [isabel.borras@gencat.cat.](mailto:isabel.borras@gencat.cat)

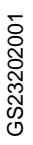

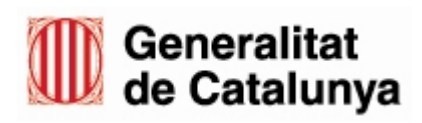

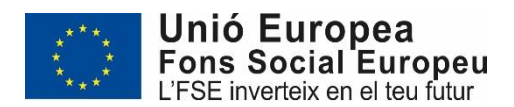